# **ANGLEINSPECTOR**

## *Measure Angles in the Model*

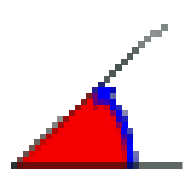

## **QUICKCARD – V1.0**

### **1. Overview**

**AngleInspector** is a standalone script which allows **inspecting angle between elements of the model in one click**. Elements are Faces (normal), Edges, Guide lines, axes (model and local) and axes of polygon / arc.

#### **AngleInspector optionally displays information** about:

- the elements: Face area, edge length and roof angle, angle at vertex
- world coordinates of points

AngleInspector is part of **FredoTools**, v2.4 and above. See FredoTools installation.

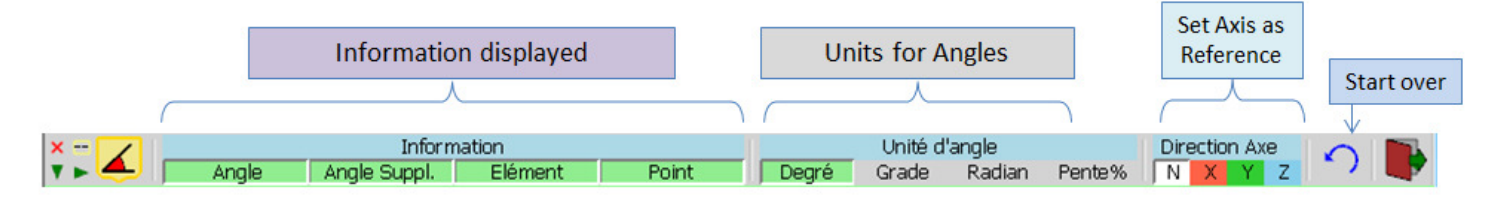

Measure of Angle and display of Information can be done on any elements whether embedded into a Group, Component or at Top Level. Unlike the Sketchup native protractor, **there is no need that the elements are adjacent**.

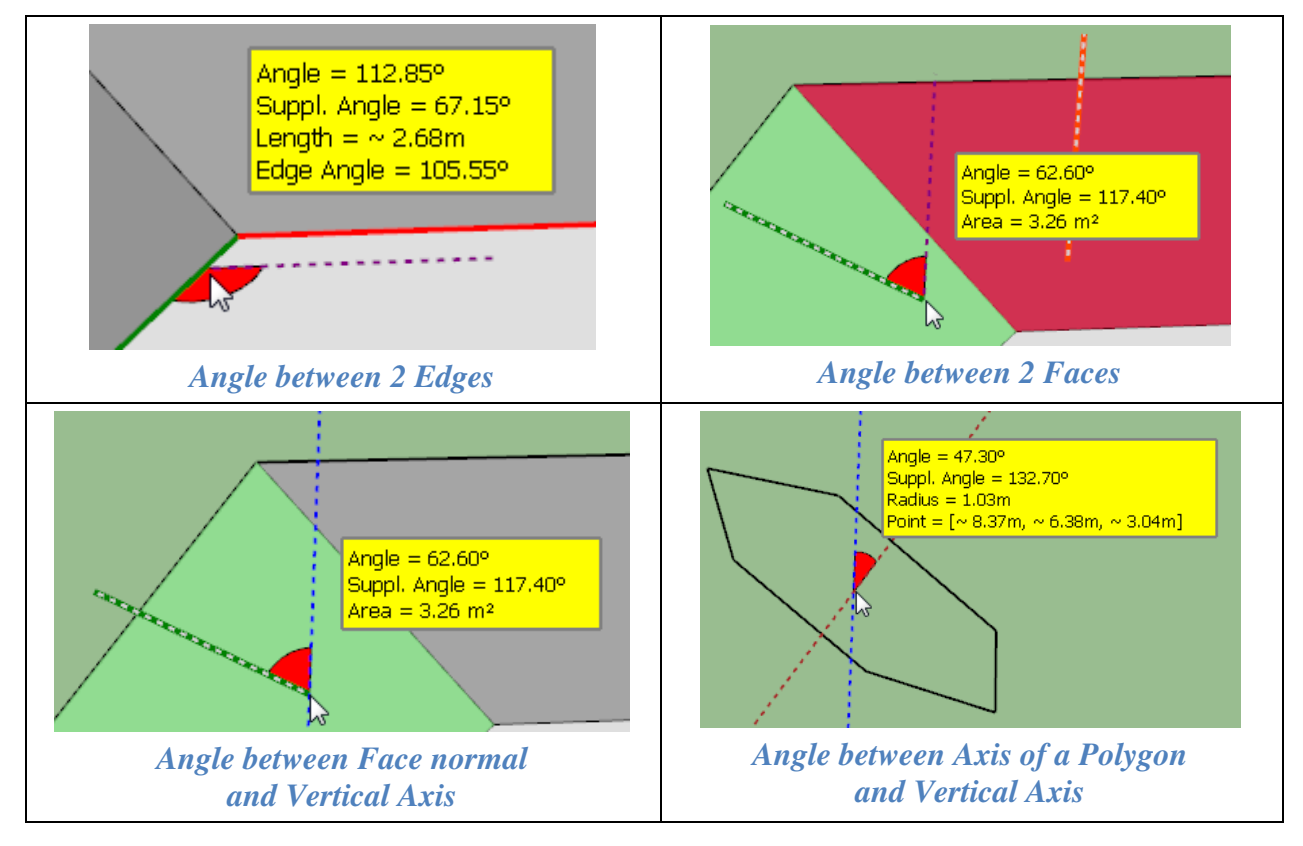

## **2. Measuring Angles in 2 Steps**

#### **Step 1: Set a Reference direction**

- − Click on an **Edge**
- − Click on a **Face** (direction is its normal)
- − Click on a **Guide Line**
- − Click on the **center of an Arc / Polygon** (direction is the normal)
- − Click on an **Axis** or press an **Arrow key** (Ctrl-Arrow for local axis of Group / Component under the mouse) or click on corresponding palette buttons
- − **Click on a Vertex, Guide point or anywhere else** in the model and **drag** (or release, move, click-release) to set a **custom direction by 2 points**.

#### **Step 2: Measuring Angle about the Reference Direction**

- − Just **mouse over elements** in the model (face, edges, guide lines, axes) to display the angle.
- − You can optionally show the **supplementary angle** (180° angle)

You can choose the **unit for angle**. Note that the value is Degree is always displayed.

**For setting a new reference direction**, repeat step 1 above.

**To start over**, press Escape or Arrow Down.

#### **3. Other Information**

The display of other information is controlled by the button palette. Double click on button to only show the wished information. You can also combine information.

**Element Information:** just mouse over the element to show information:

- − **Edge**: **Length** and **roof angle** is bordered by exactly 2 faces
- − **Face**: **Area** of face
- − **Arc / Polygon**: **Radius** (when hovering the mouse over its center)
- − **Vertex**: **Angle at vertex** if the vertex has exactly 2 edges

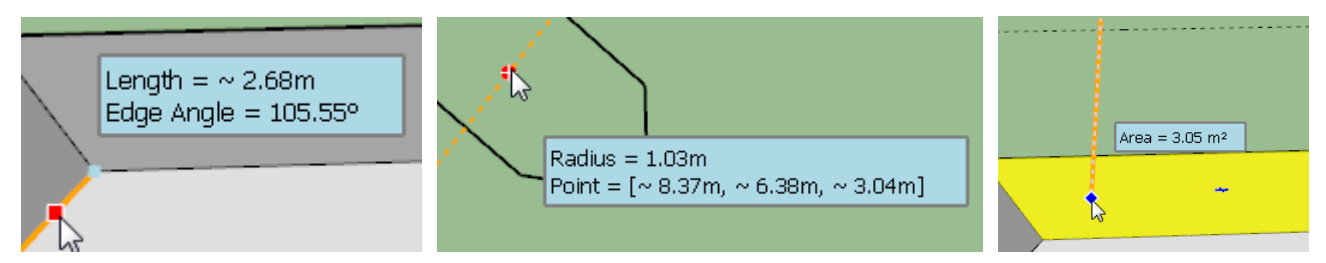

**Point Coordinates:** world coordinates in current model units

- − If only the display of Points is enabled, then the information is displayed for any point under the mouse
- − When with other information, coordinates are only displayed for vertices, guide points and other remarkables points

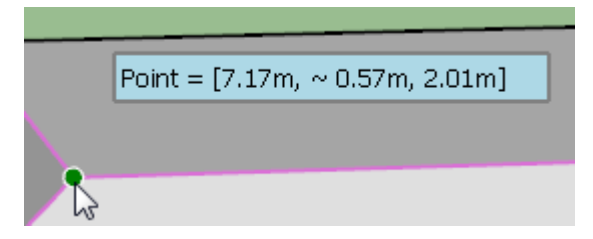